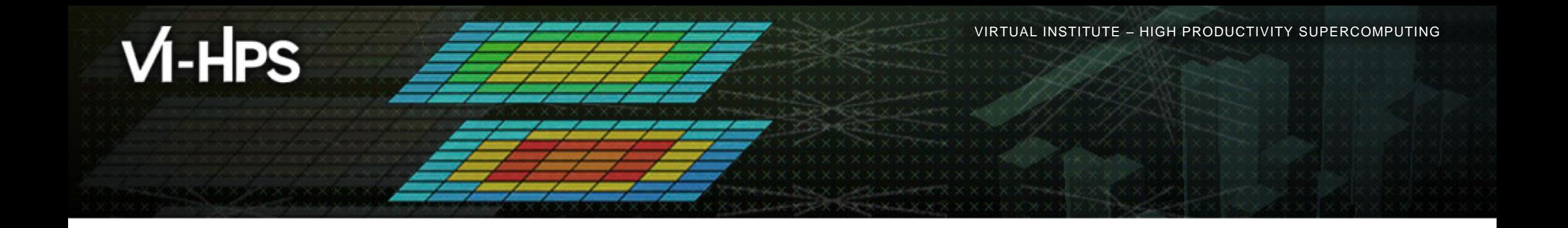

### **Analysis report examination with Cube**

Brian Wylie Jülich Supercomputing Centre

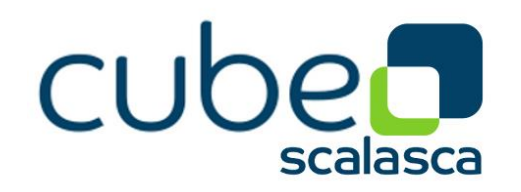

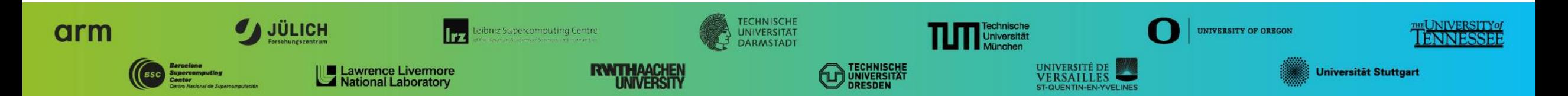

 $\times\!\times\!\times\!\times\!\times\!\times\!\times\!\times$ WRTUAL $\times$ NIGH  $\times$ HIGH PRODUCTIVITY SUPERCOMPUTING

# **Cube**

- Parallel program analysis report exploration tools
	- Libraries for XML+binary report reading & writing
	- Algebra utilities for report processing
	- GUI for interactive analysis exploration
		- Requires Qt4 ≥4.6 or Qt 5
- Originally developed as part of the Scalasca toolset
- Now available as a separate components
	- Can be installed independently of Score-P, e.g., on laptop or desktop
	- Latest release: Cube v4.4.x (March 2019)

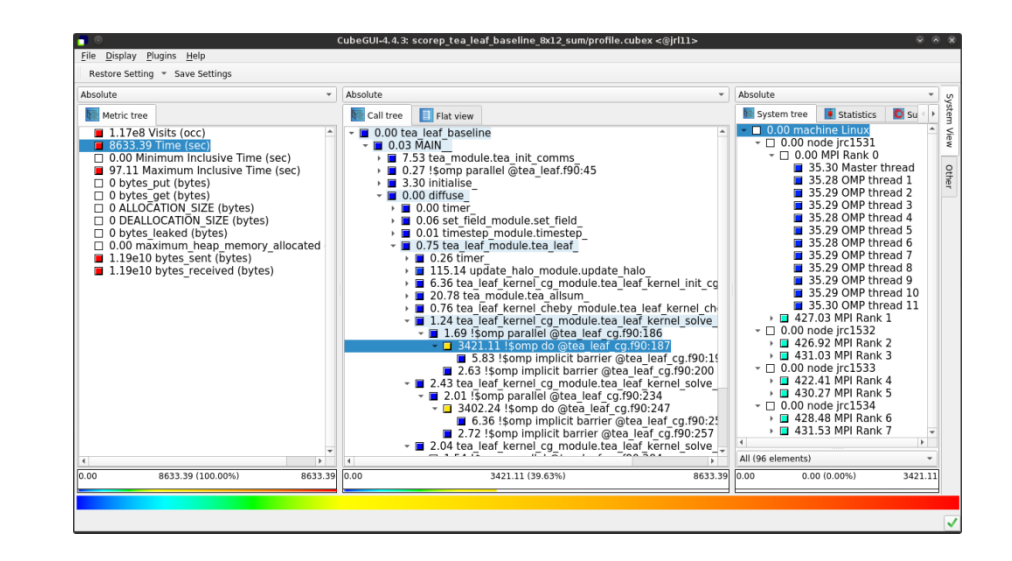

# **Analysis presentation and exploration**

- Representation of values (severity matrix) on three hierarchical axes
	- Performance property (metric)
	- Call path (program location)
	- System location (process/thread)
- **Three coupled tree browsers**
- Cube displays severities
	- As value: for precise comparison
	- As color: for easy identification of hotspots
	- Inclusive value when closed & exclusive value when expanded
	- Customizable via display modes

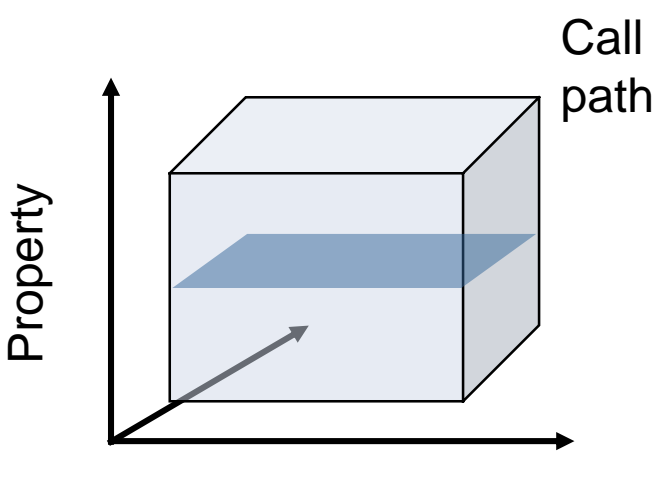

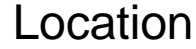

## **Inclusive vs. exclusive values**

- **Inclusive** 
	- Information of all sub-elements aggregated into single value
- **Exclusive** 
	- **Information cannot be subdivided further**

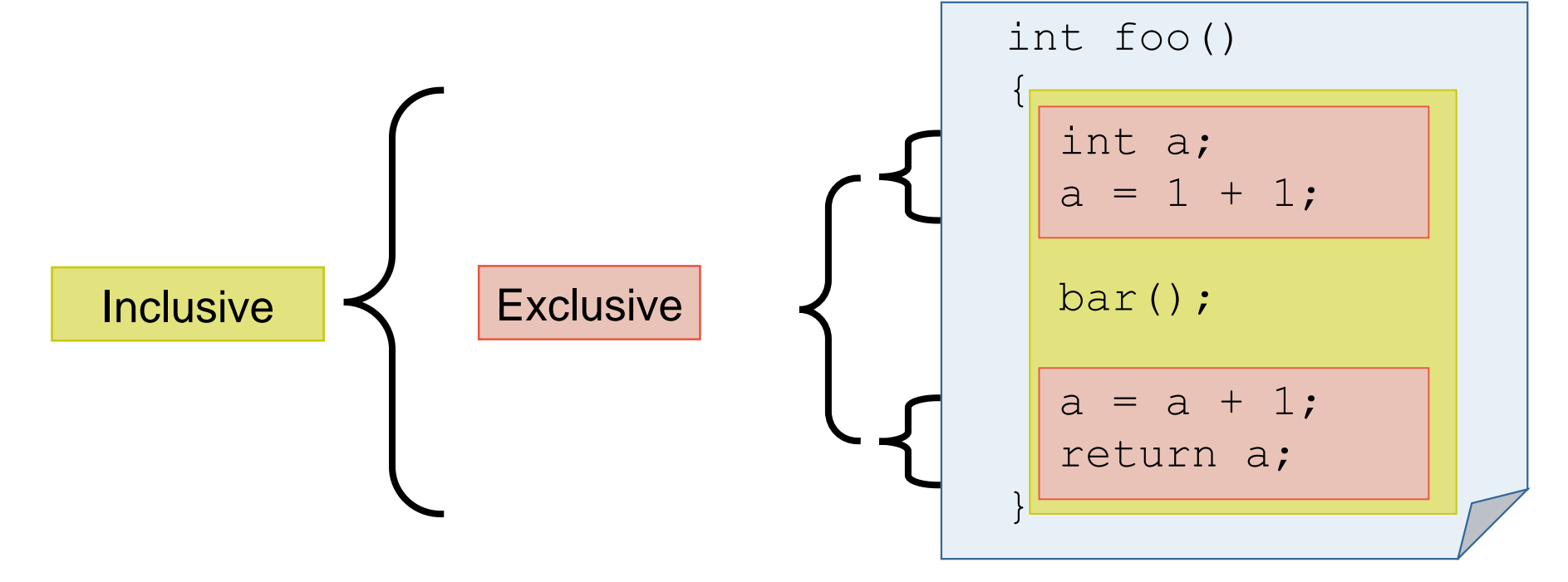

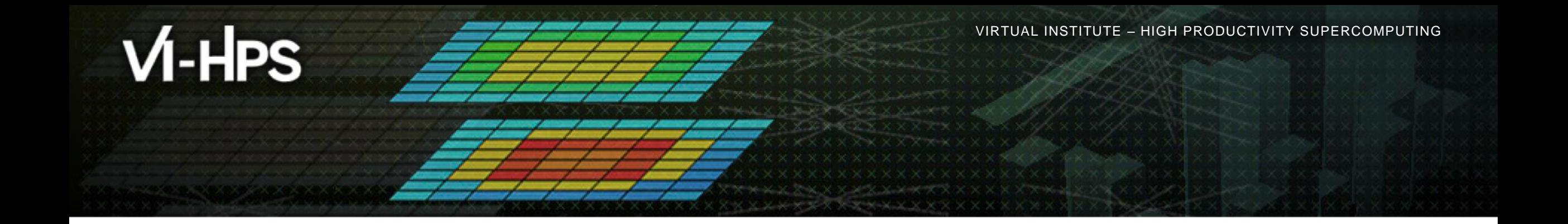

# **Case study: TeaLeaf**

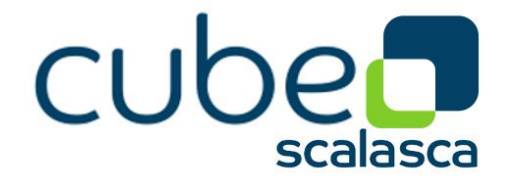

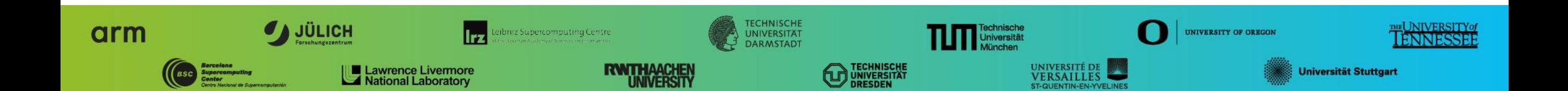

## **Case study: TeaLeaf**

- HPC mini-app developed by the UK Mini-App Consortium
	- Solves the linear 2D heat conduction equation on a spatially decomposed regular grid using a 5 point stencil with implicit solvers
	- Part of the Mantevo 3.0 suite
	- Available on GitHub: http://uk-mac.github.io/TeaLeaf/
- Measurements of TeaLeaf reference v1.0 taken on Jureca cluster @ JSC
	- Using Intel 19.0.3 compilers, Intel MPI 2019.3, and Score-P 5.0
	- Run configuration
		- 8 MPI ranks with 12 OpenMP threads each
		- Distributed across 4 compute nodes (2 ranks per node)
		- **Test problem "5": 4000**  $\times$  **4000 cells, CG solver**

```
% cp –r /p/scratch/share/VI-HPS/examples/TeaLeaf .
```

```
% cd TeaLeaf
```

```
% cube scorep_tea_leaf_baseline_8x12_sum/profile.cubex
```
[GUI showing summary analysis report]

### **Score-P analysis report exploration (opening view)**

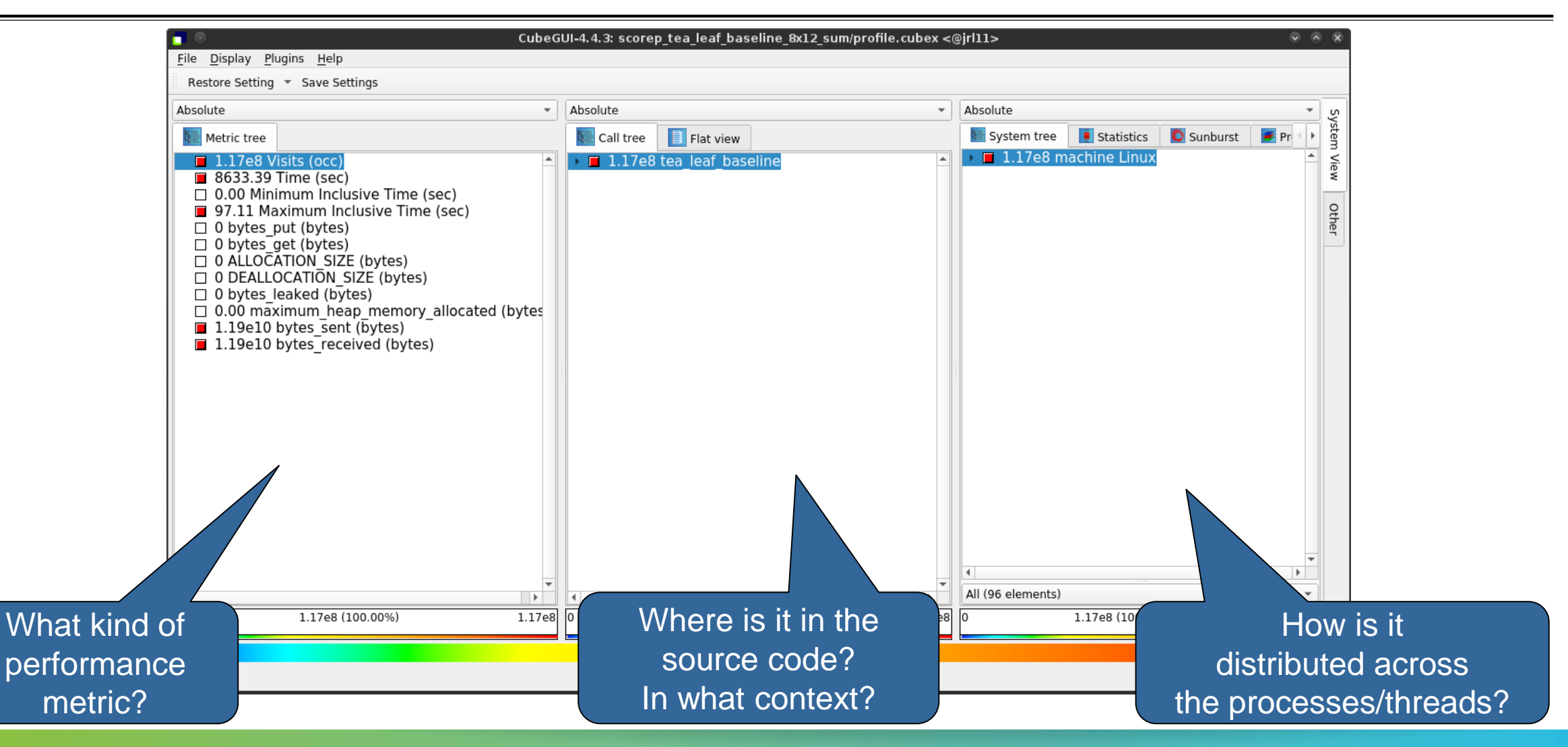

 $X \times X \times X \times X \times X \times X \times X \times X \times X \times X \times X \times X \times X \times Y$ WRTUAL ANSTITUTE  $\div$  HIGH PRODUCTIVITY SUPERCOMPUTING 

#### **Metric selection**

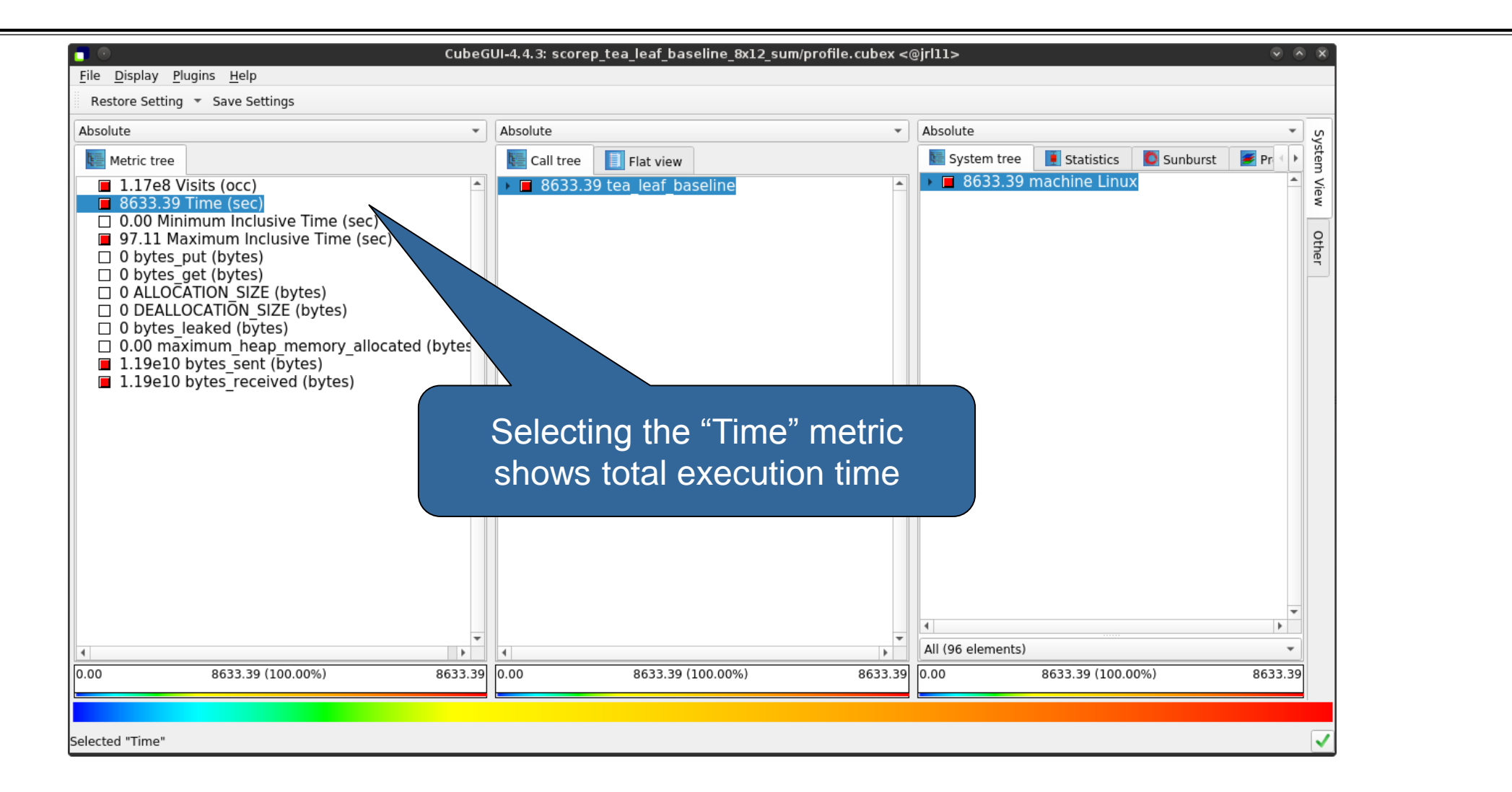

#### **Expanding the system tree**

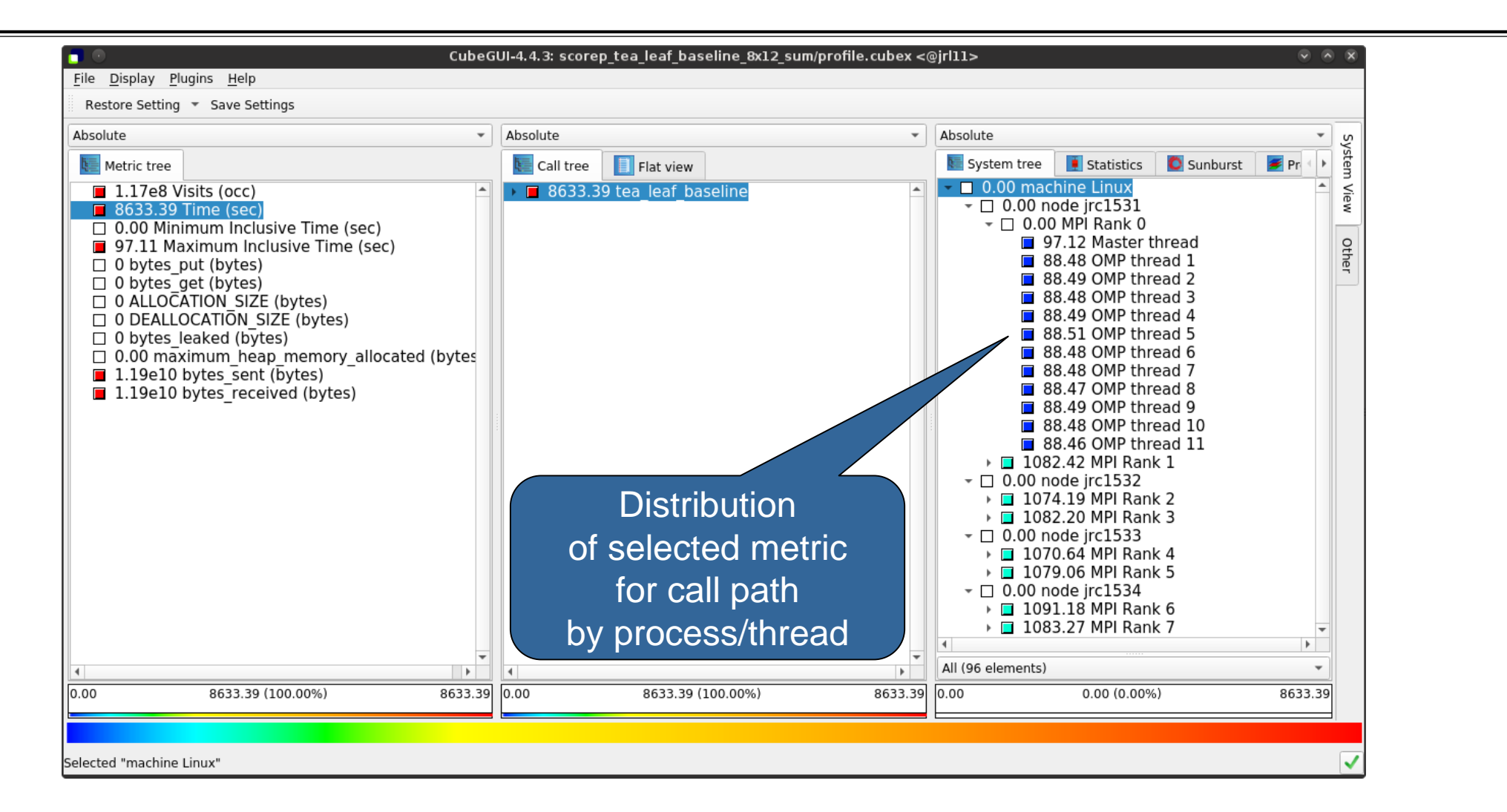

### **Expanding the call tree**

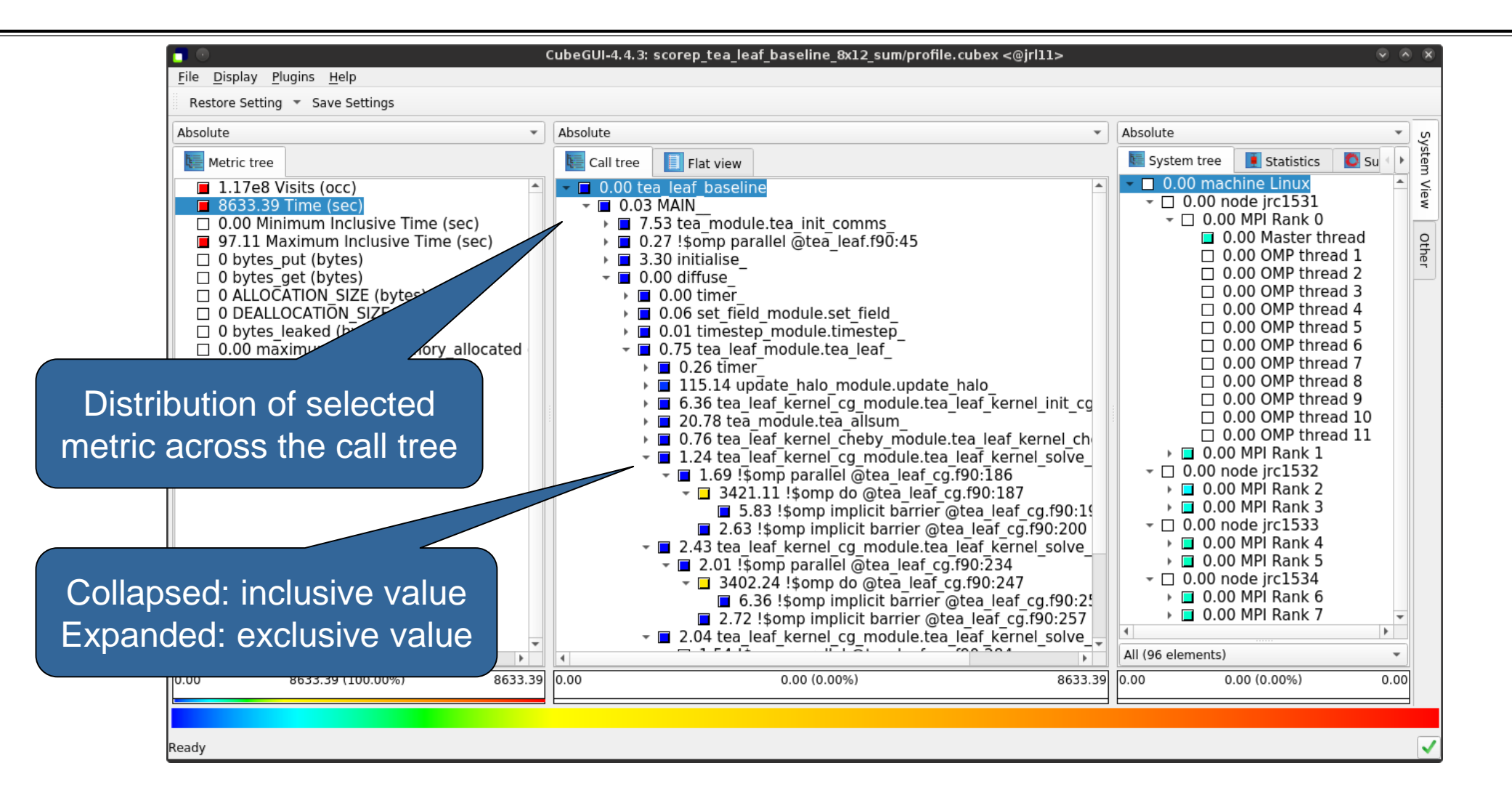

#### **Selecting a call path**

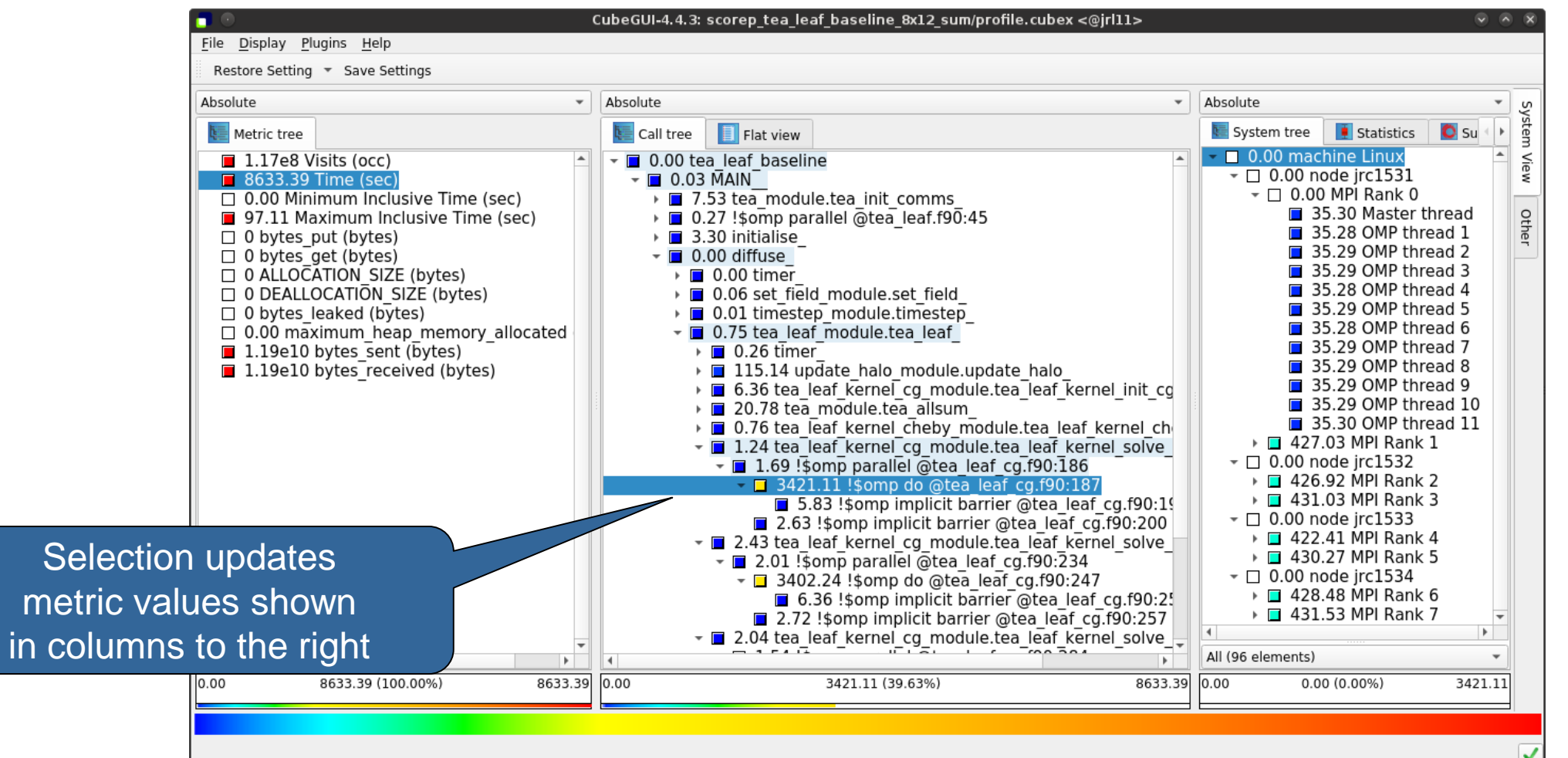

#### **Multiple selection**

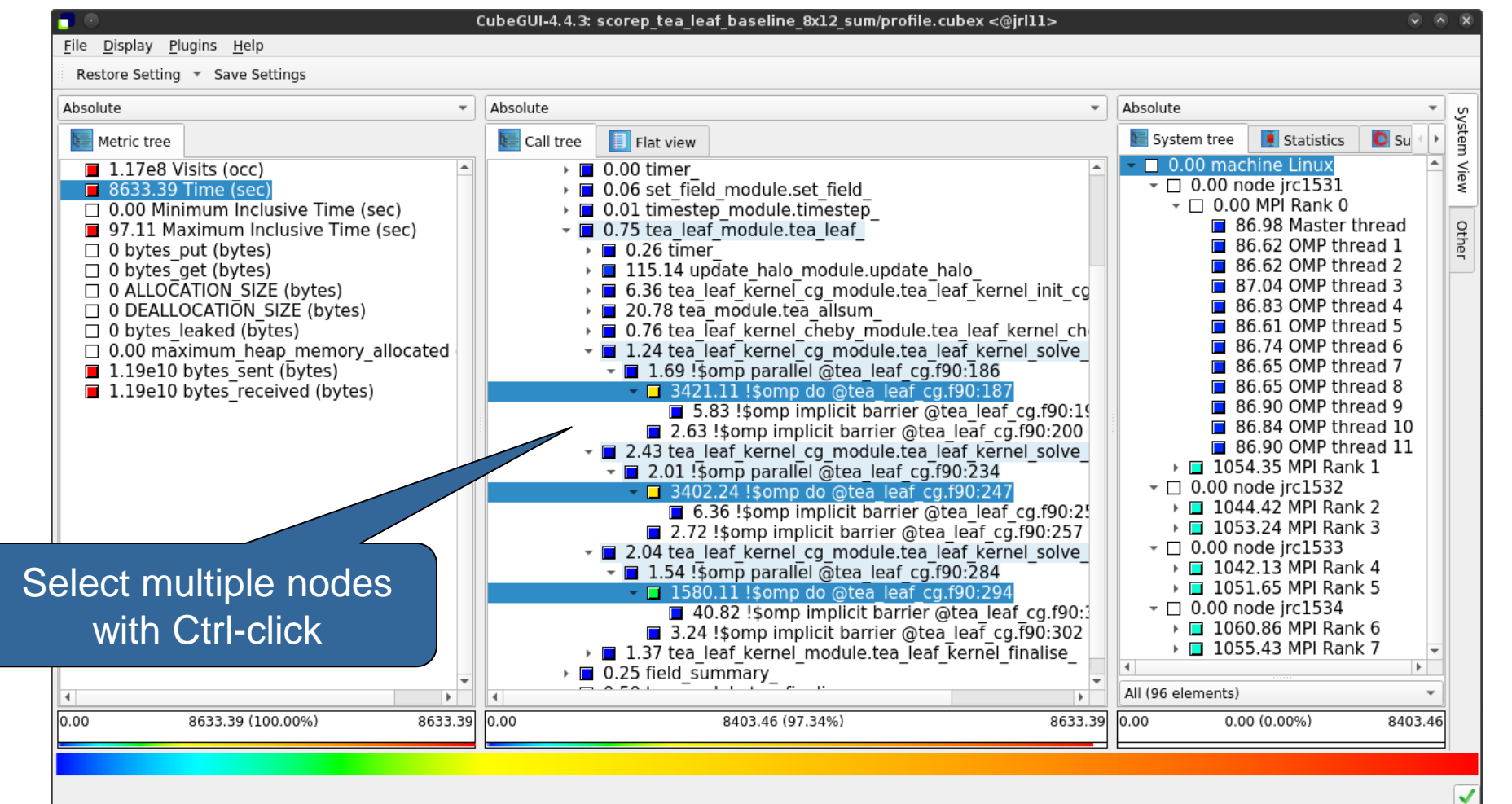

### **Box plot view**

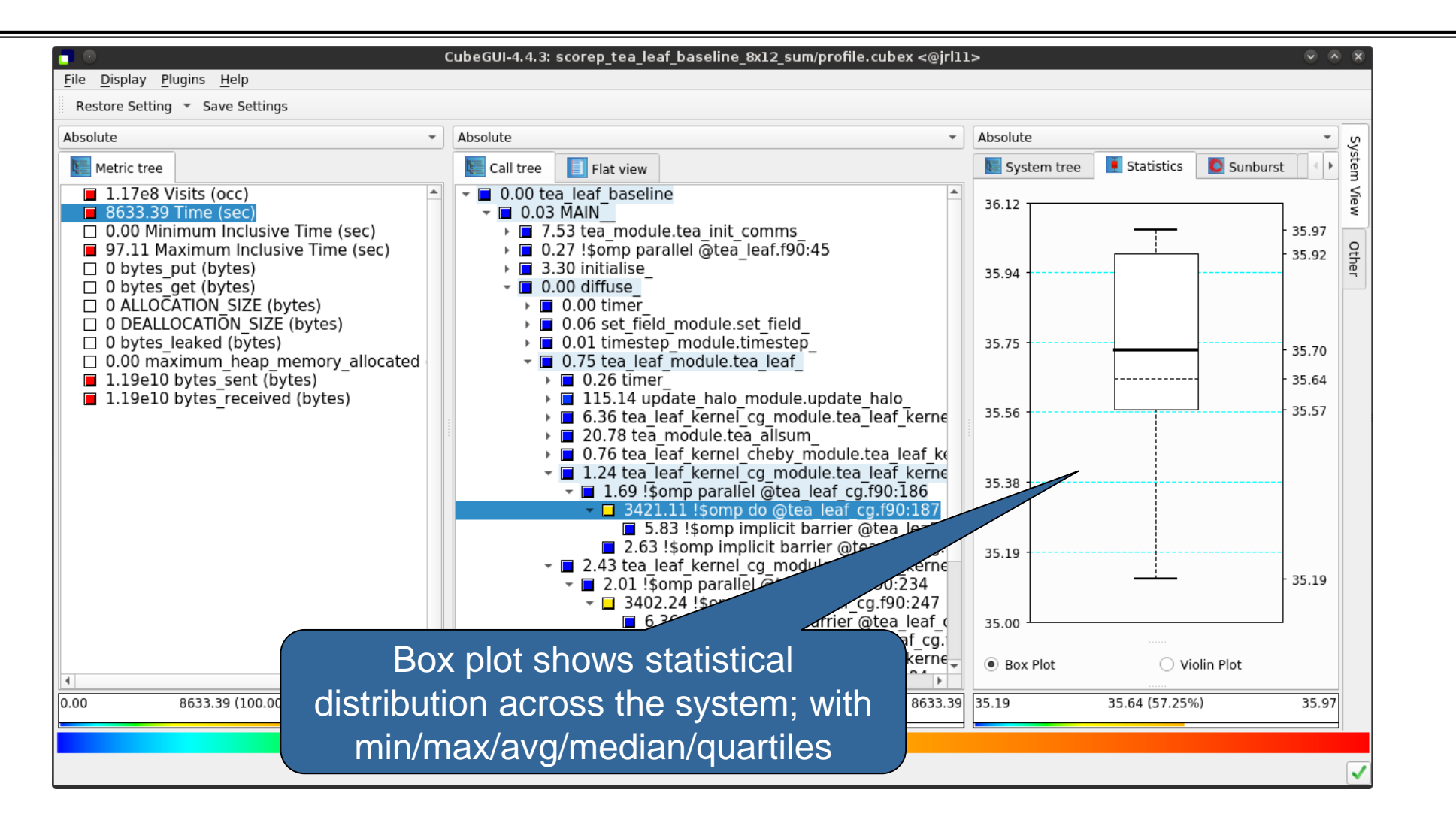

### **Violin plot view**

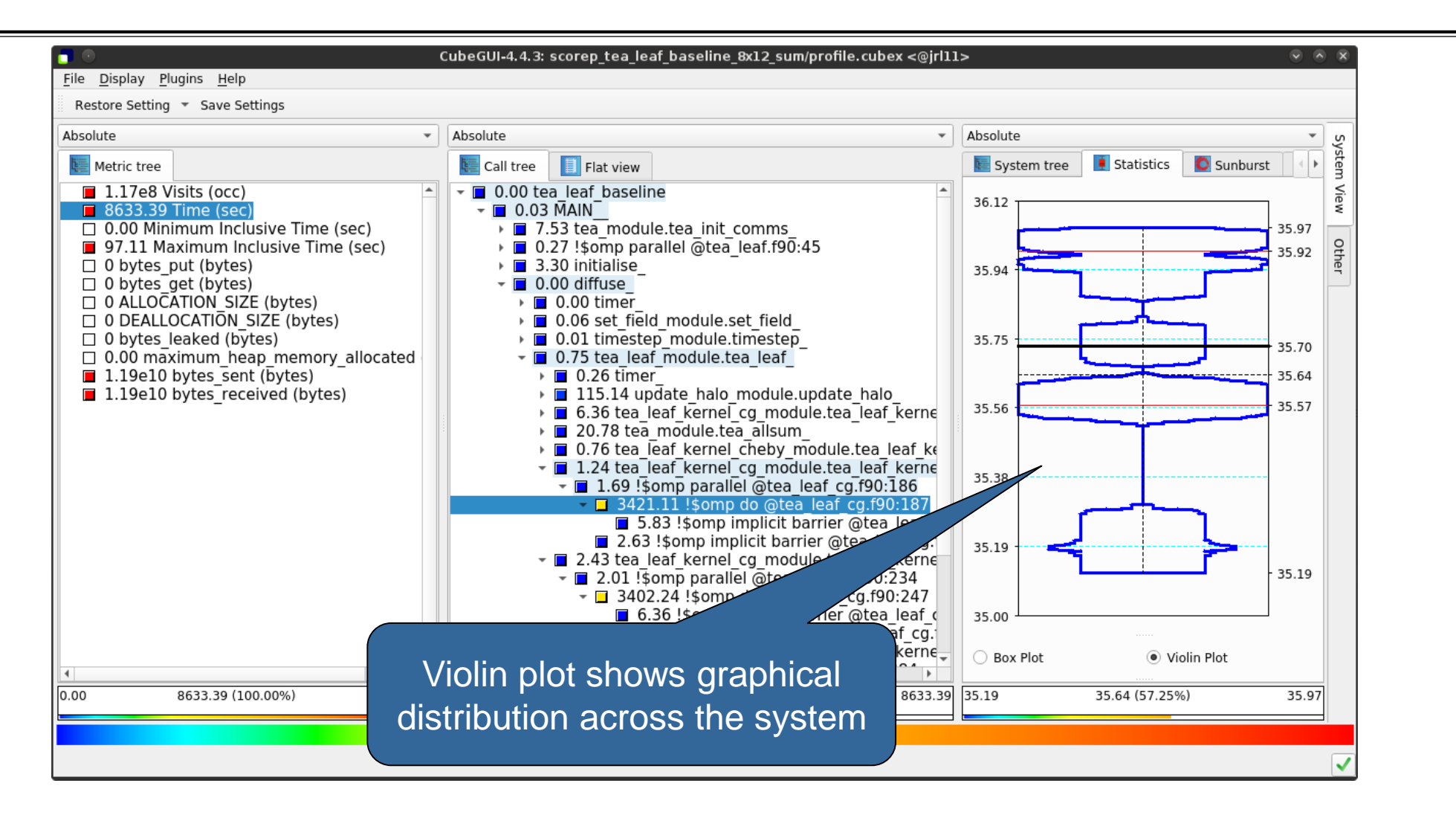

## **Topology view**

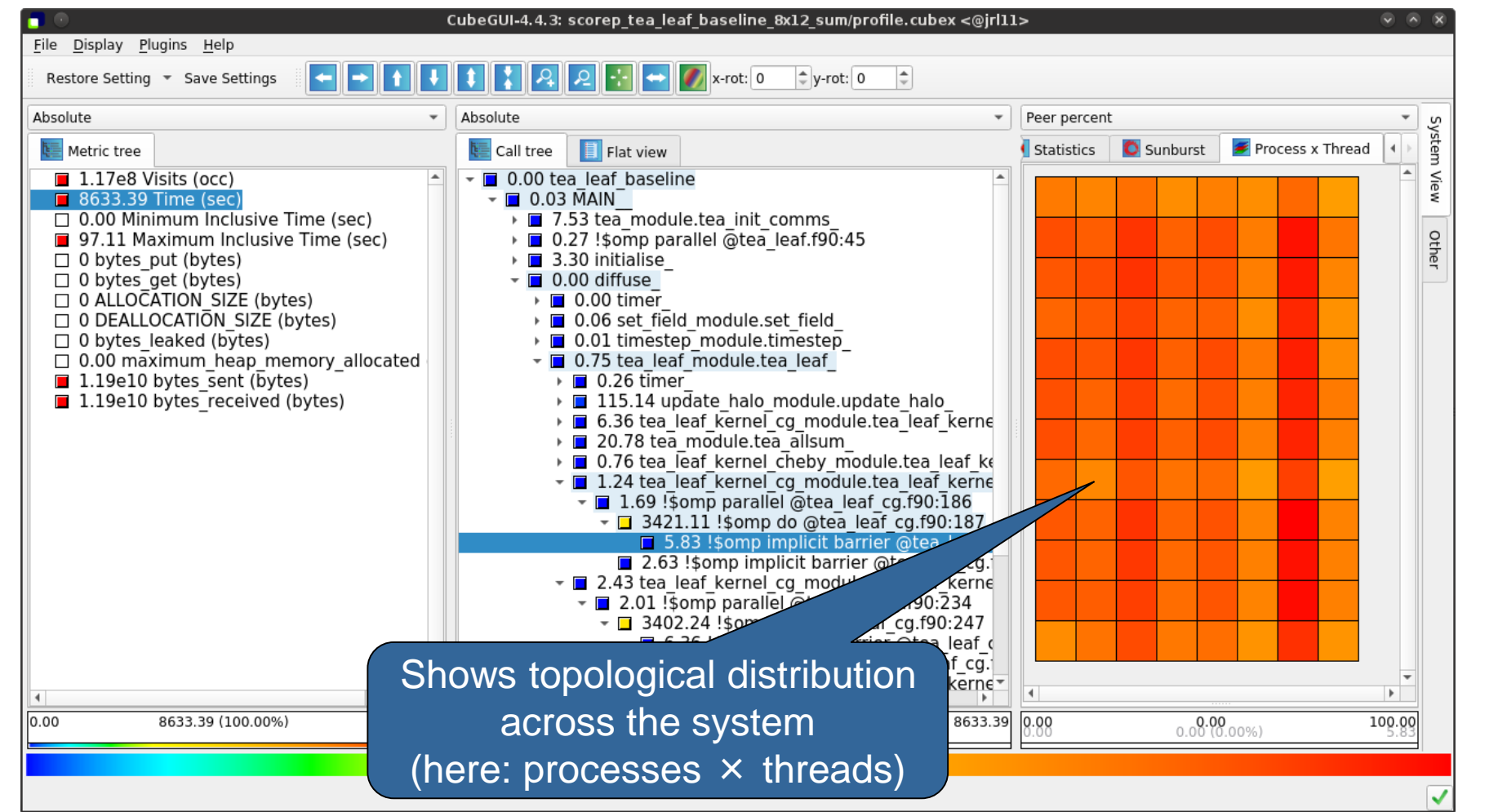

 $X \times X \times X \times X \times X \times X \times X \times X \times X \times X \times X \times X \times Y$ WRTUALMNSTITUTE  $\div$  HIGH PRODUCTIVITY SUPERCOMPUTING **XXXXXXXXXXX** 

# **Topology view (cont.)**

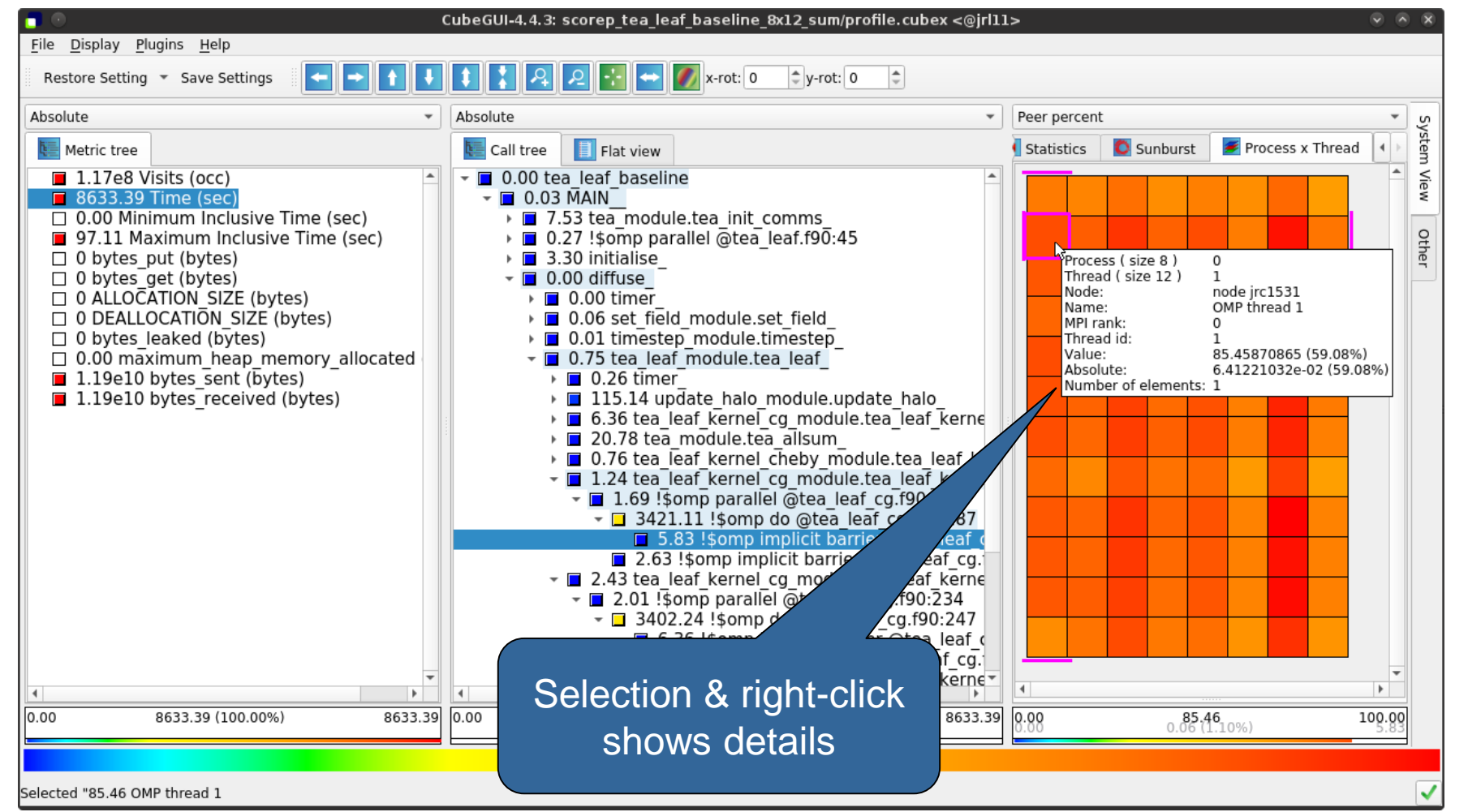

 $X \times X \times X \times X \times X \times Y$ RTUAL INSTITUTE  $X$  HIGH PRODUCTIVITY SUPERCOMPUTING  $\times\times\times\times\times\times\times\times\times\times$ **XXXXXXXXXXXXXXXXXXXXX** 

### **Alternative display modes**

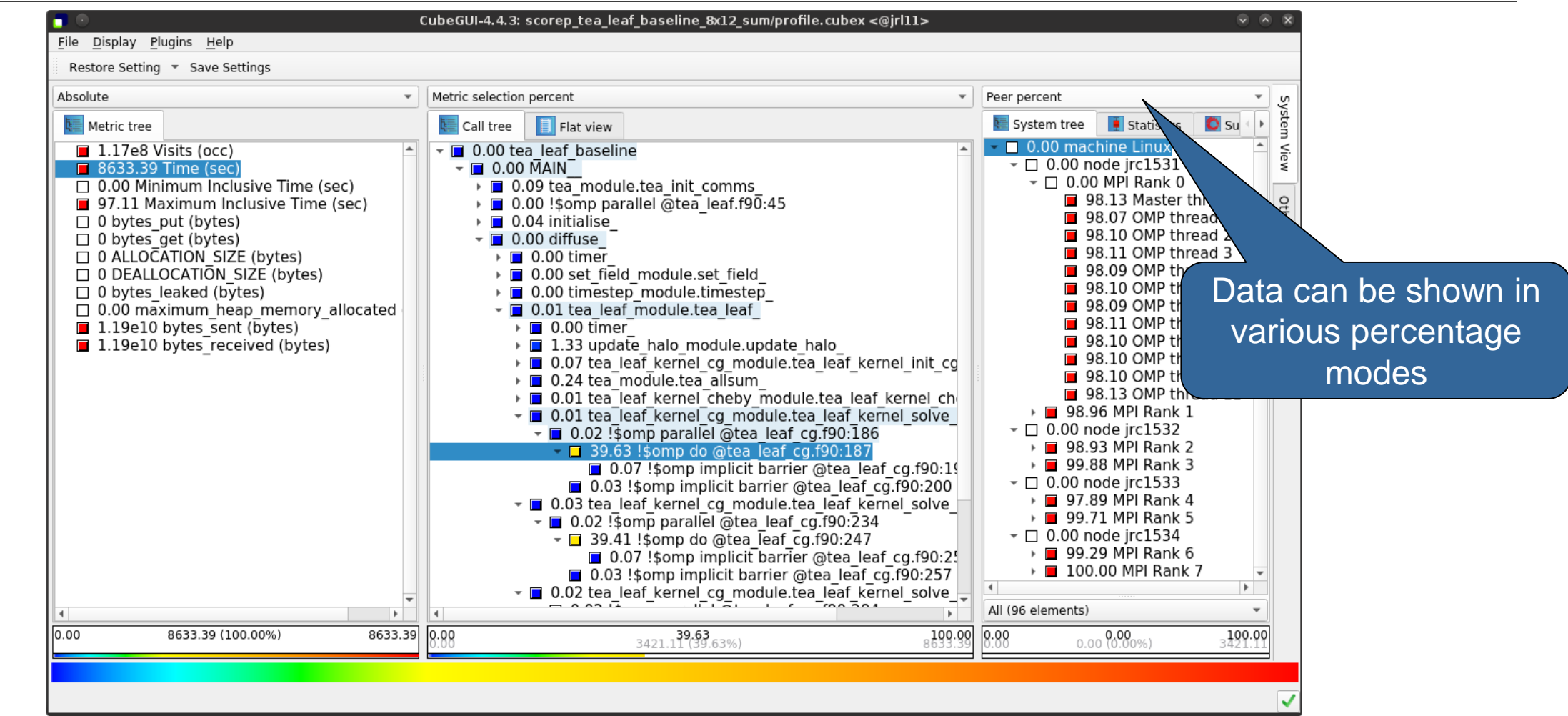

# **Important display modes**

- Absolute
	- Absolute value shown in seconds/bytes/counts
- **Selection percent** 
	- Value shown as percentage w.r.t. the selected node "on the left" (metric/call path)
- Peer percent (system tree only)
	- Value shown as percentage relative to the maximum peer value

#### **Source-code view via context menu**

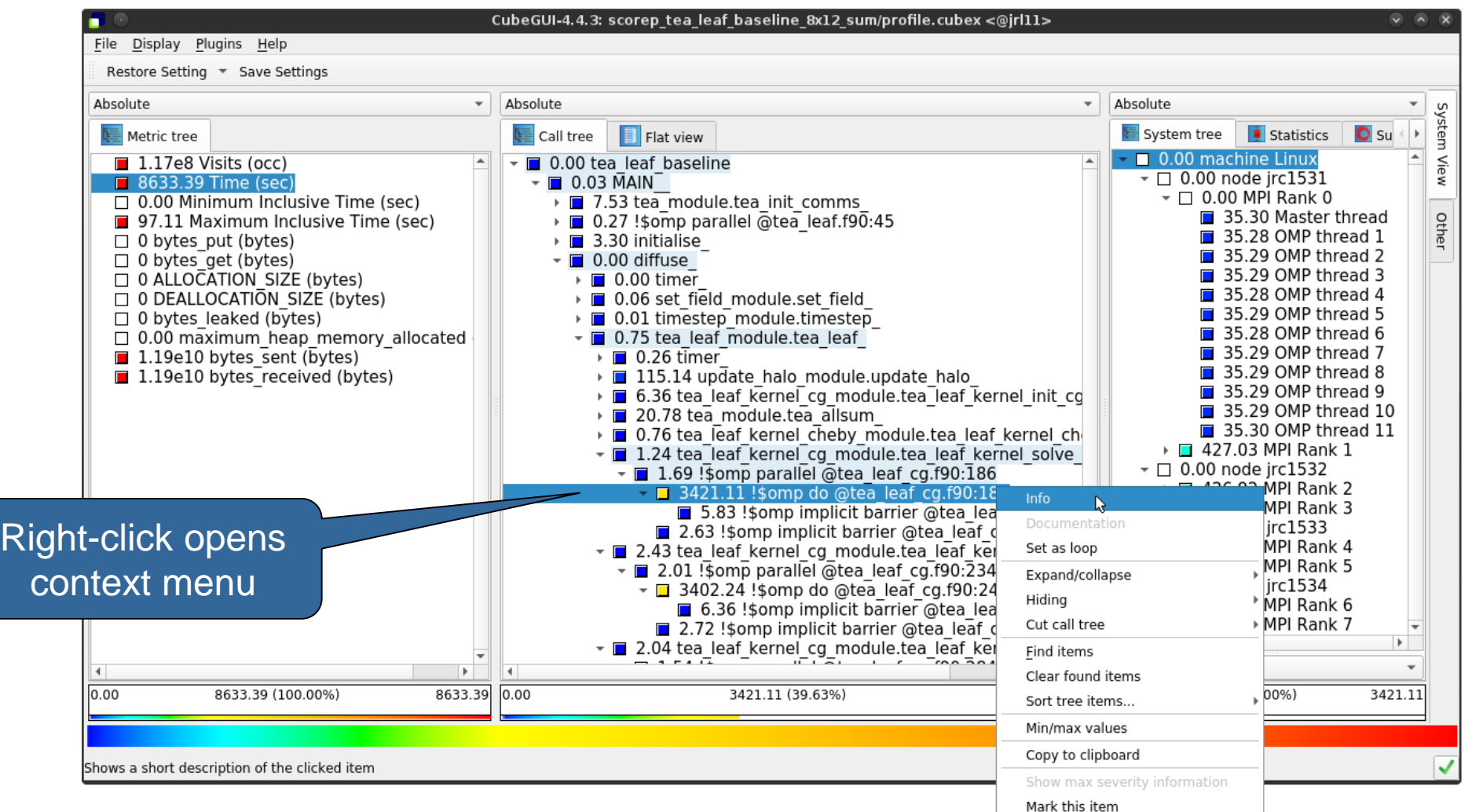

#### **Source-code view**

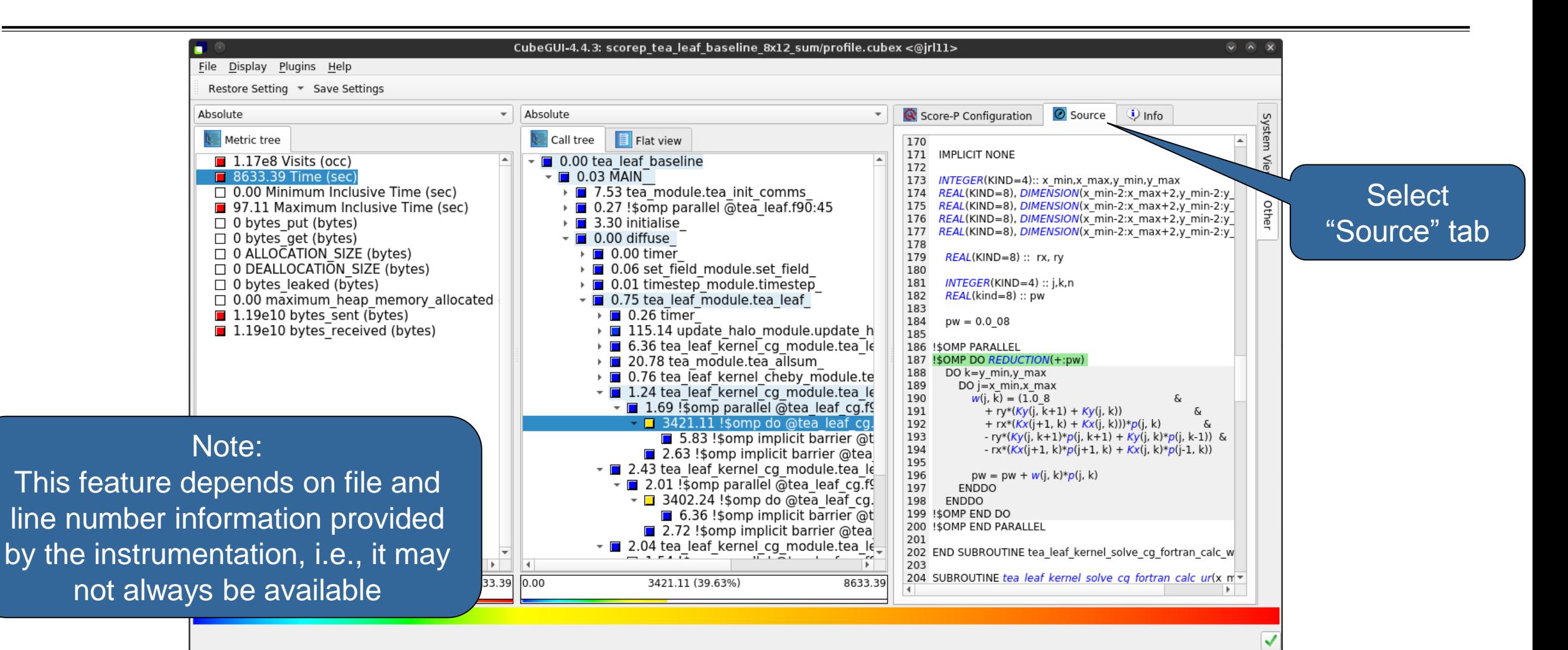

#### **Context-sensitive help**

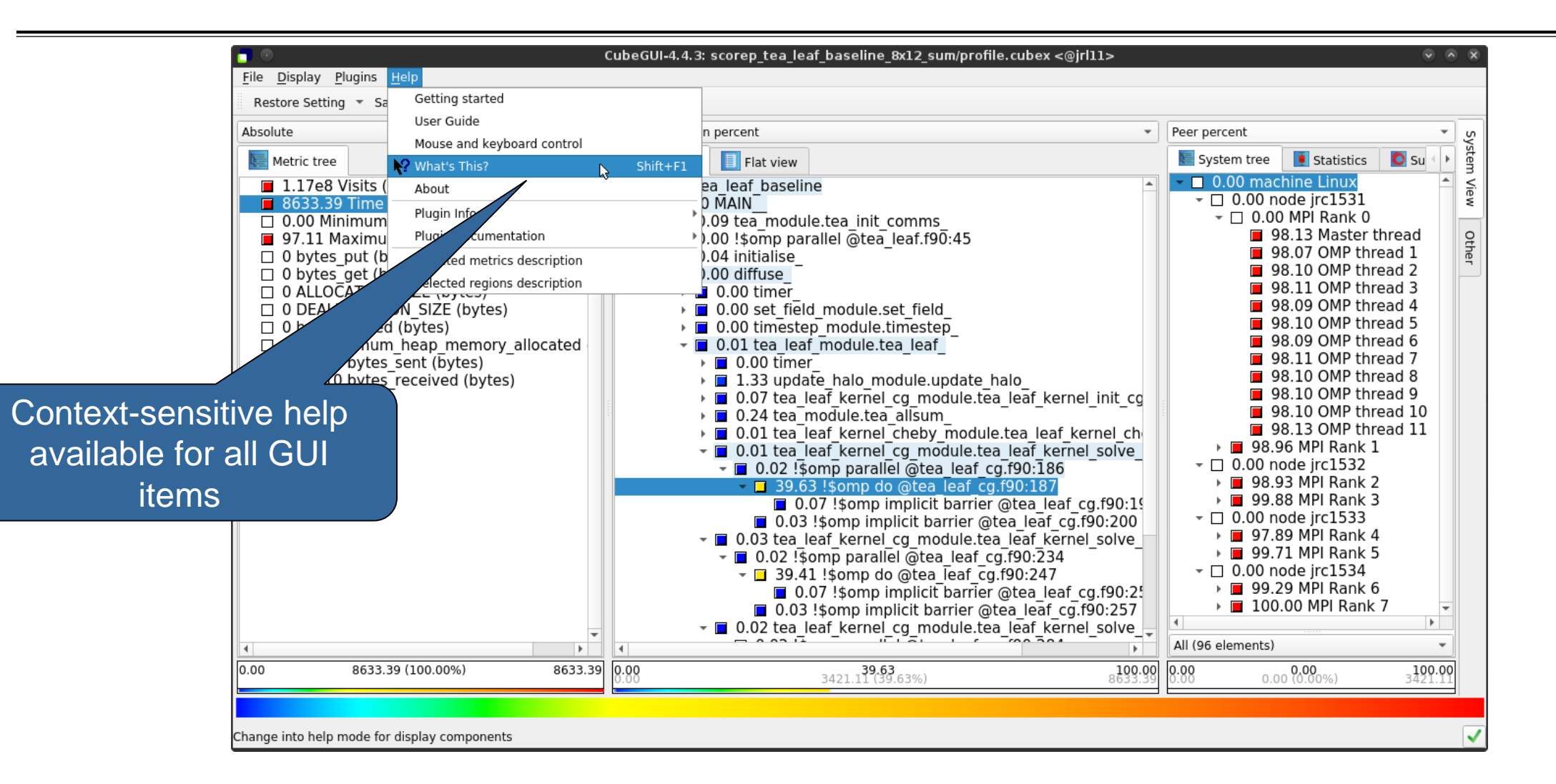

## **Scalasca report post-processing**

 Scalasca's report post-processing derives additional metrics and generates a structured metric hierarchy

Automatically run (if needed) when using the **square** convenience command:

**% square scorep\_tea\_leaf\_baseline\_8x12\_sum** INFO: Post-processing runtime summarization report (profile.cubex)... INFO: Displaying ./scorep tea leaf baseline 8x12 sum/summary.cubex...

[GUI showing post-processed summary analysis report]

### **Post-processed summary analysis report**

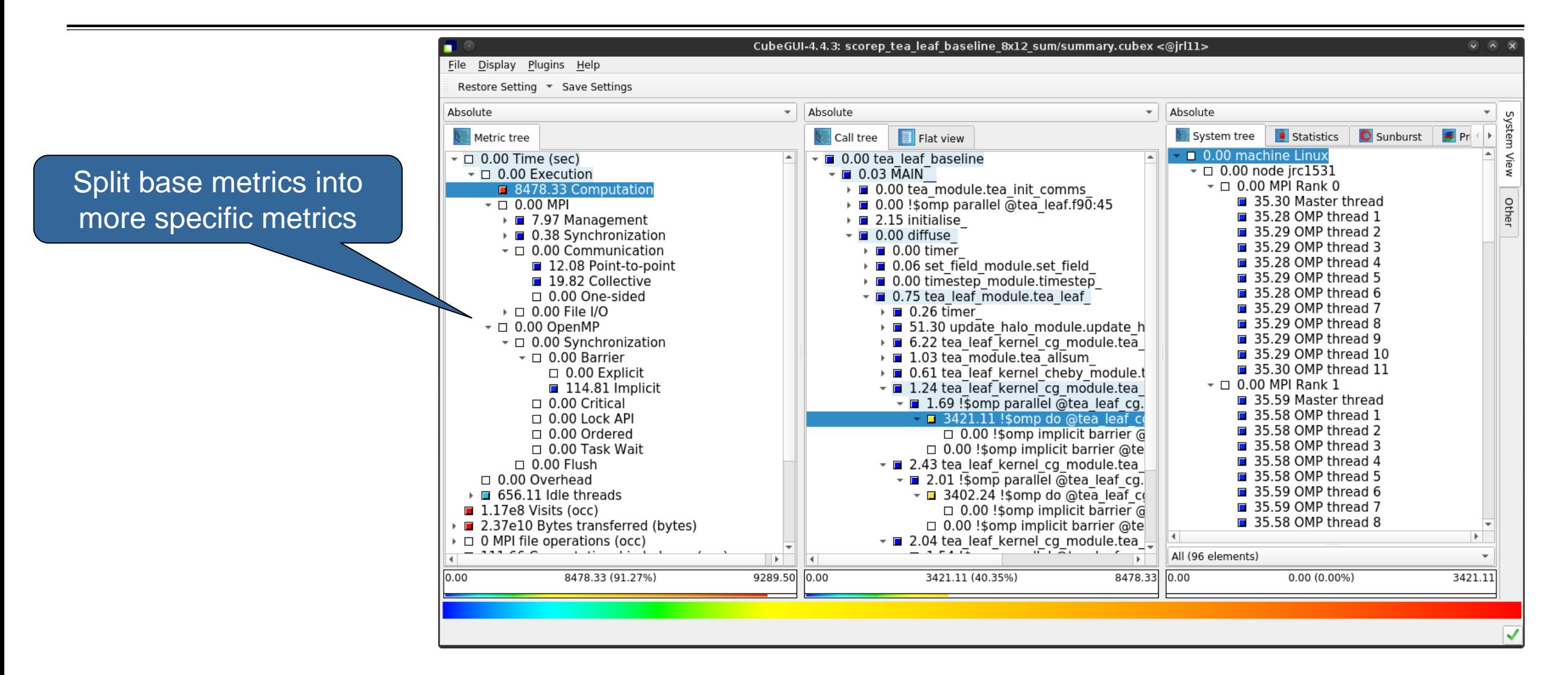

# **TeaLeaf summary report analysis (I)**

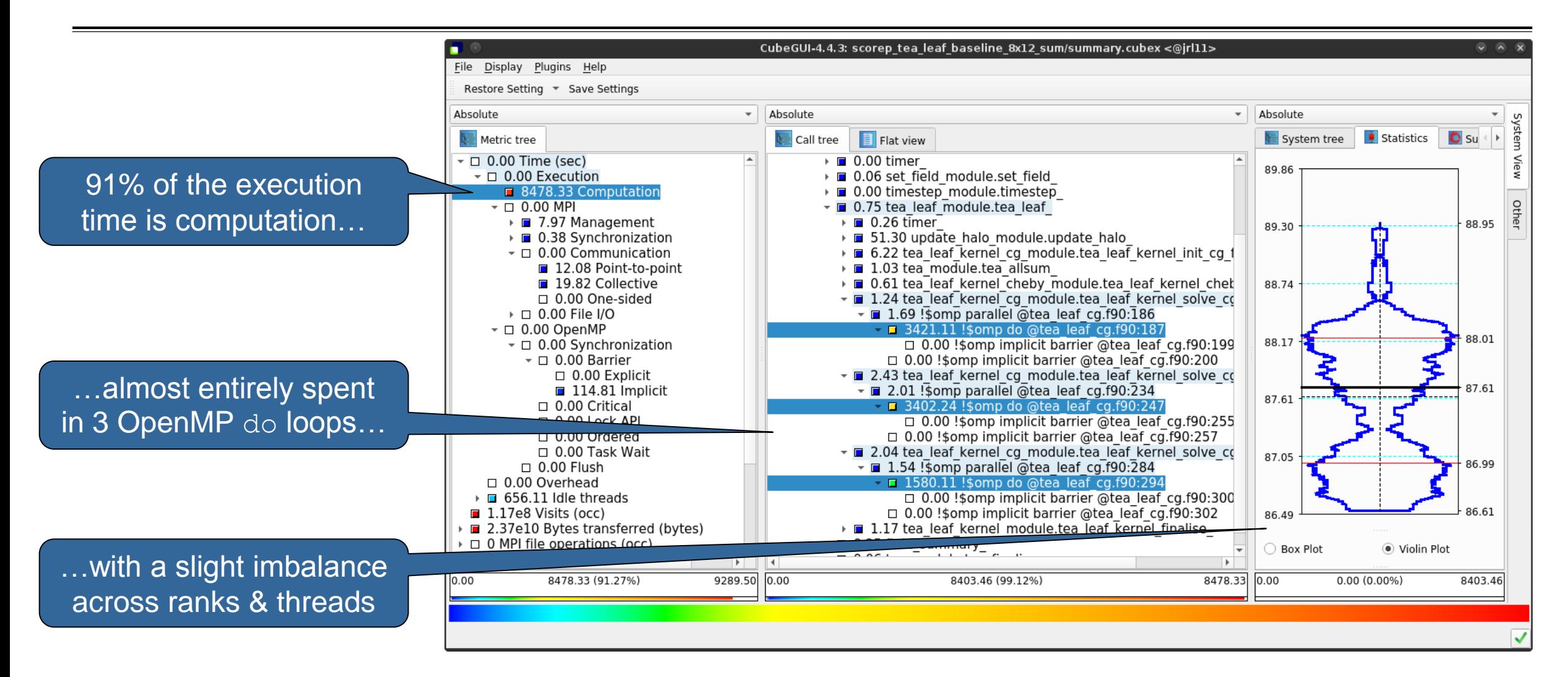

# **TeaLeaf summary report analysis (II)**

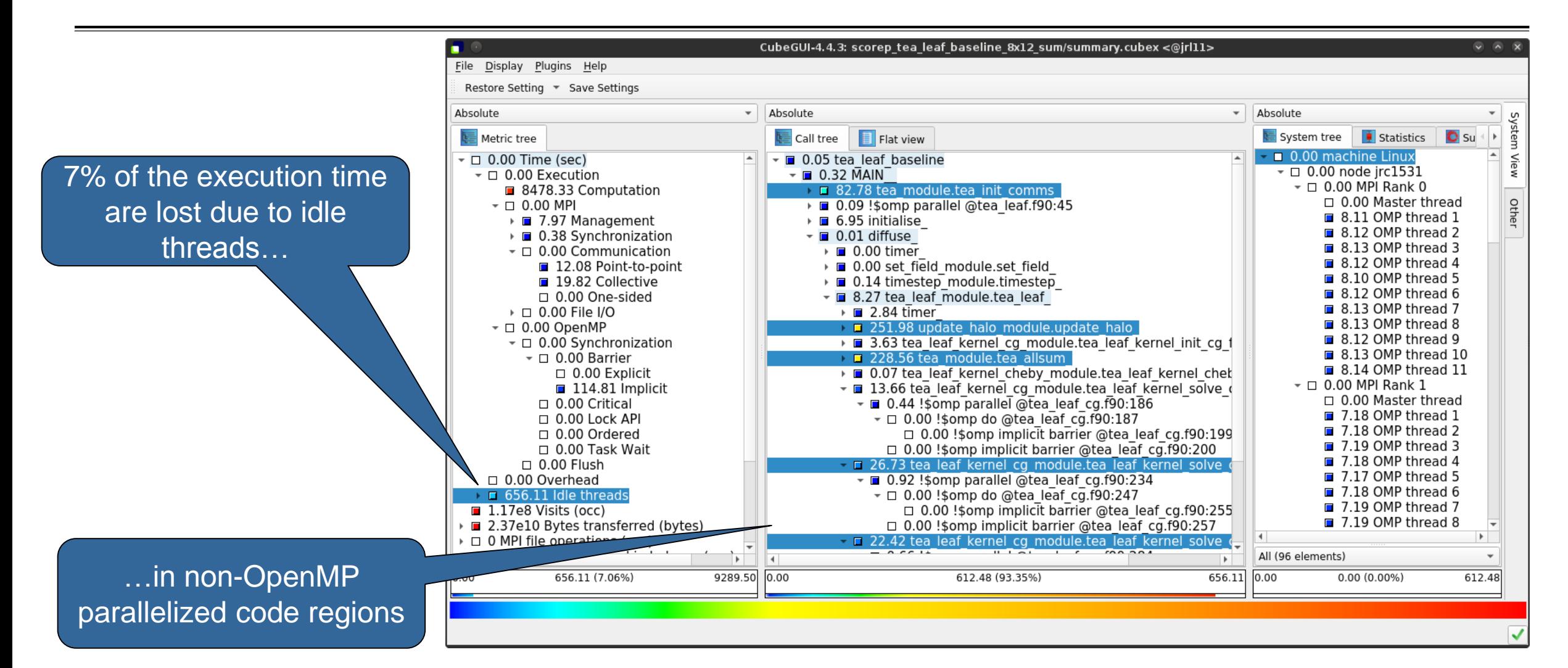

**XXXXXXXXXXXXXXXX**  $\times\!\times\!\times\!\times\!\times\!\times\!\times$ VIRTUAL INSTITUTE  $\,\times\,$  HIGH PRODUCTIVITY SUPERCOMPUTING

## **TeaLeaf summary report analysis (III)**

MPI communication time is negligible (0.34%); communication is only on the master threads (MPI\_THREAD\_FUNNELED)

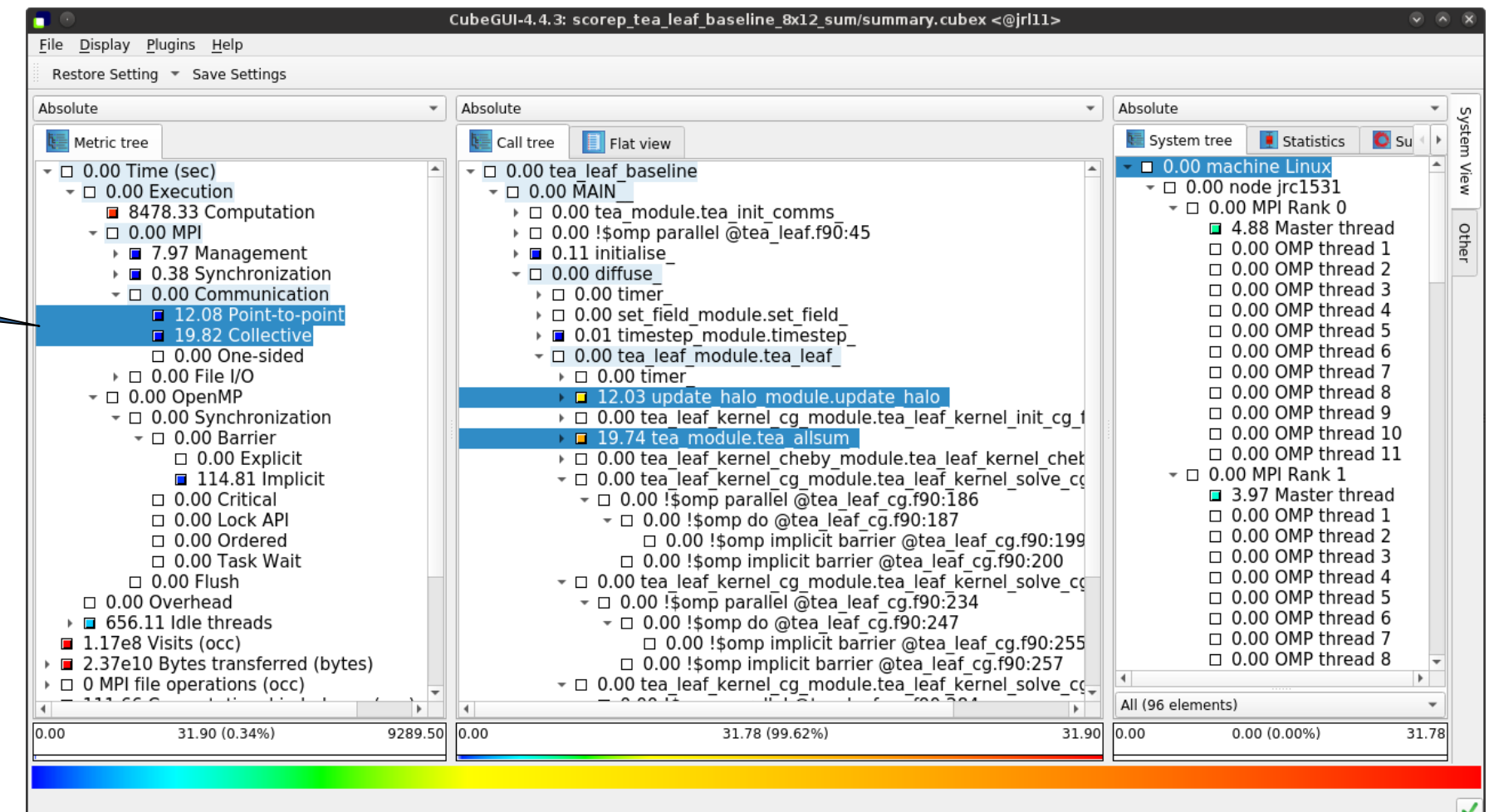

# **Cube: Further information**

- Parallel program analysis report exploration tools
	- **EXEC** Libraries for Cube report reading & writing
	- Algebra utilities for report processing
	- GUI for interactive analysis exploration
- Available under 3-clause BSD open-source license
- Documentation & sources:
	- http://www.scalasca.org
- User guide also part of installation:
	- <prefix>/share/doc/cubegui/CubeUserGuide.pdf
- Contact:
	- mailto: scalasca@fz-juelich.de

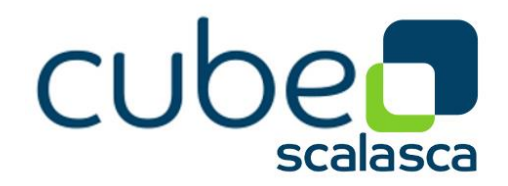

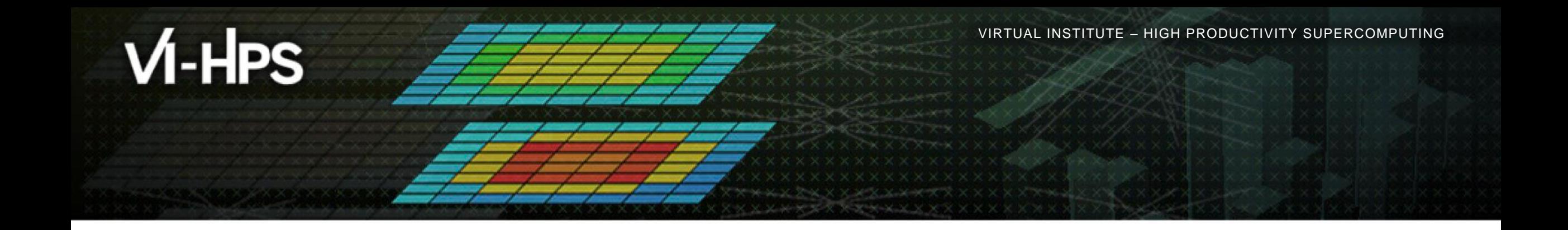

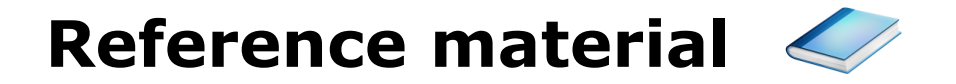

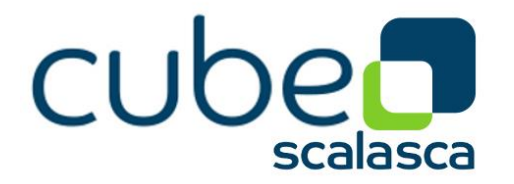

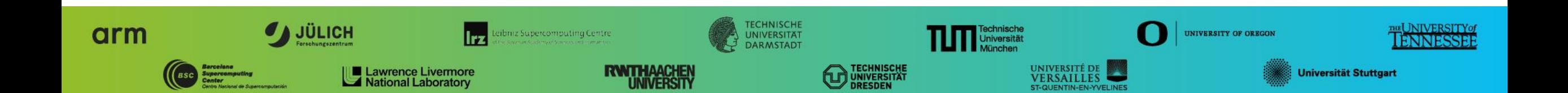

# **Derived metrics**

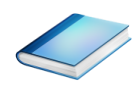

Derived metrics are defined using CubePL expressions, e.g.:

## **metric::time(i)/metric::visits(e)**

- Values of derived metrics are not stored, but calculated on-the-fly
- Types of derived metrics:
	- Prederived: evaluation of the CubePL expression is performed before aggregation
	- Postderived: evaluation of the CubePL expression is performed after aggregation
- Examples:
	- "Average execution time": Postderived metric with expression

## **metric::time(i)/metric::visits(e)**

 "Number of FLOP per second": Postderived metric with expression **metric::FLOP()/metric::time()**

#### **Derived metrics in Cube GUI**

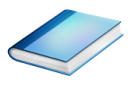

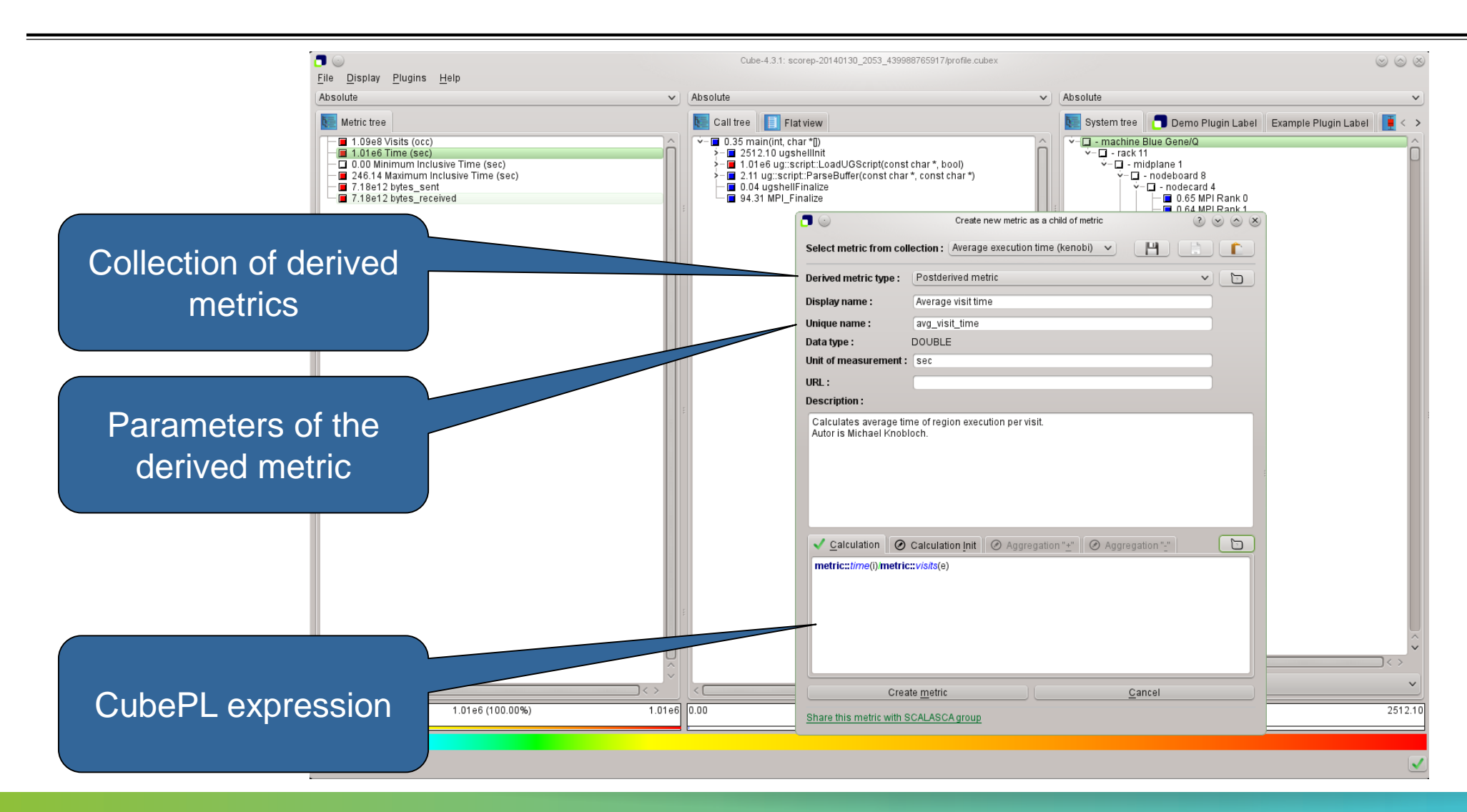

## **Example: FLOPS based on PAPI\_FP\_OPS and time**

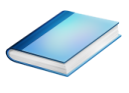

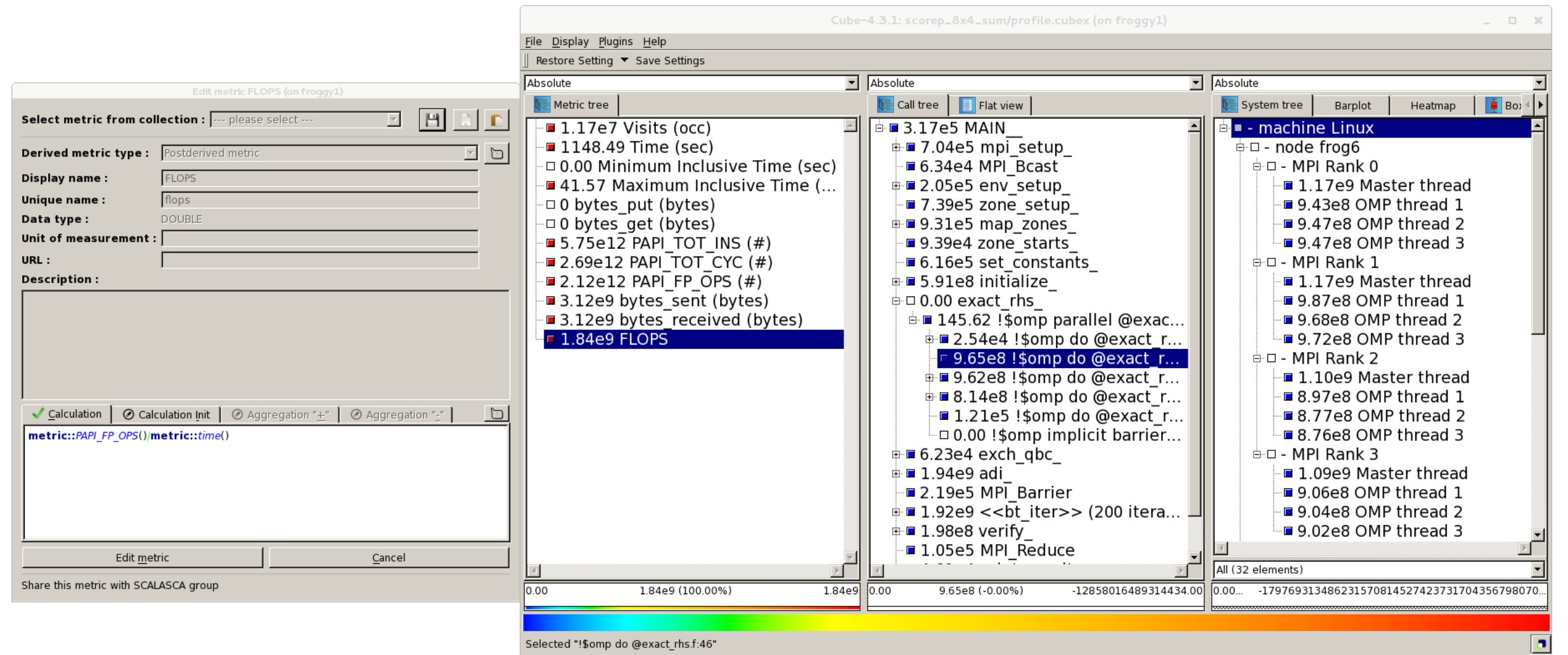

# **CUBE algebra utilities**

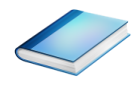

#### Extracting solver sub-tree from analysis report

% cube cut -r '<<ITERATION>>' scorep bt-mz C 32x4 sum/profile.cubex Writing cut.cubex... done.

#### Calculating difference of two reports

% cube diff scorep bt-mz C 32x4 sum/profile.cubex cut.cubex Writing diff.cubex... done.

- Additional utilities for merging, calculating mean, etc.
- Default output of cube\_*utility* is a new report *utility*.cubex
- **Further utilities for report scoring & statistics**
- **Run utility with `**-h' (or no arguments) for brief usage info

# **Iteration profiling**

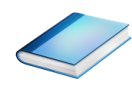

Show time dependent behavior by "unrolling" iterations

#### Preparations:

Mark loop body by using Score-P instrumentation API in your source code

```
SCOREP_USER_REGION_DEFINE( scorep_bt_loop )
SCOREP USER REGION BEGIN( scorep bt loop, "<< bt iter>>", SCOREP USER REGION TYPE DYNAMIC
SCOREP_USER_REGION_END( scorep_bt_loop )
```
- Result in the Cube profile:
	- **Iterations shown as separate call trees**
	- Useful for checking results for specific iterations

or

- Select your user-instrumented region and mark it as loop
- Choose "Hide iterations"
- $\triangleright$  View the Barplot statistics or the (thread x iterations) Heatmap

 $X \times X \times X \times X \times X \times X \times X \times X \times X \times X \times X \times X \times X \times X$  wrtual institute  $\div$  high productivity supercomputing 

### **Iteration profiling: Barplot**

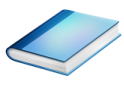

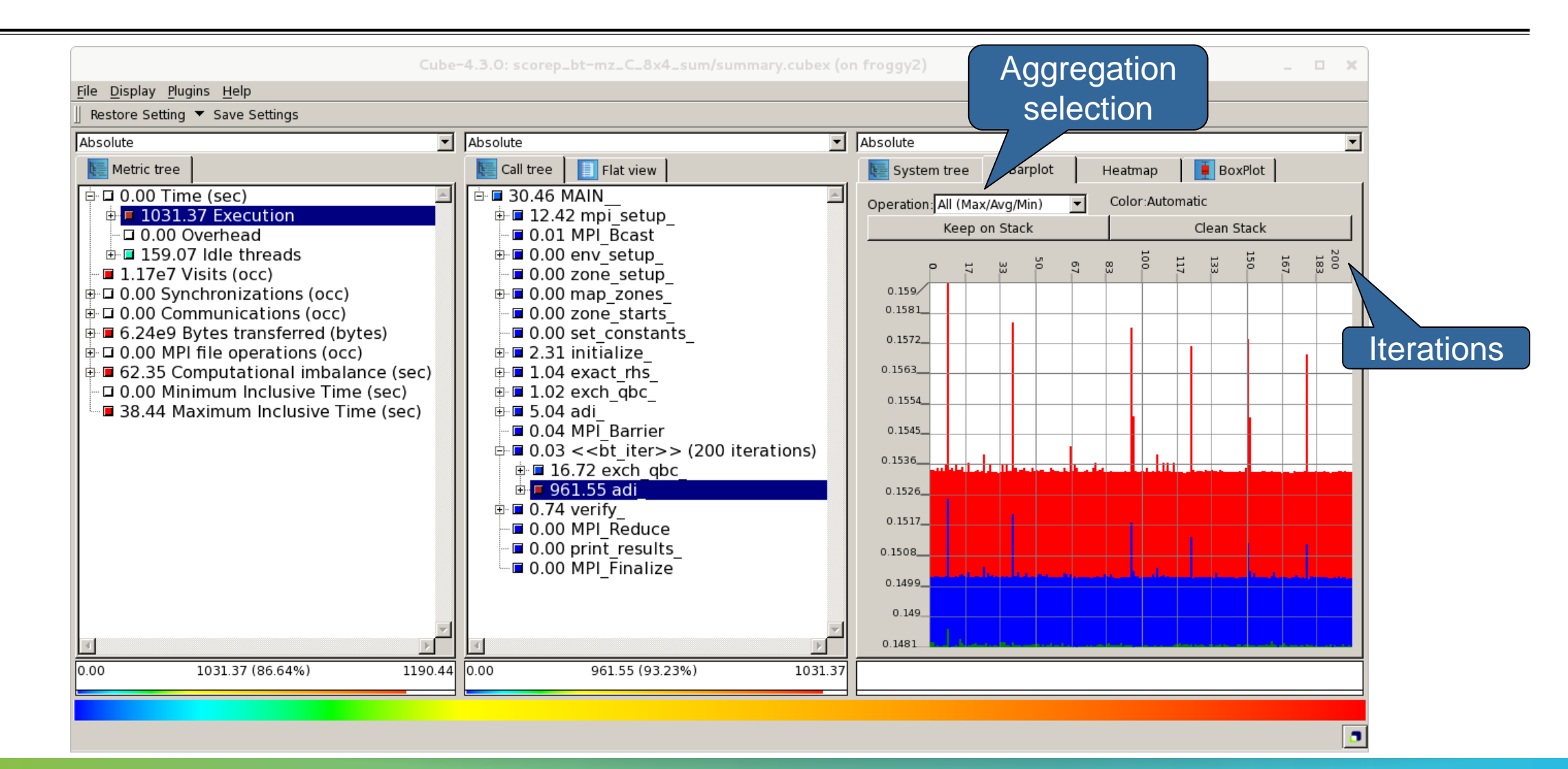

### **Iteration profiling: Heatmap**

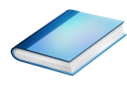

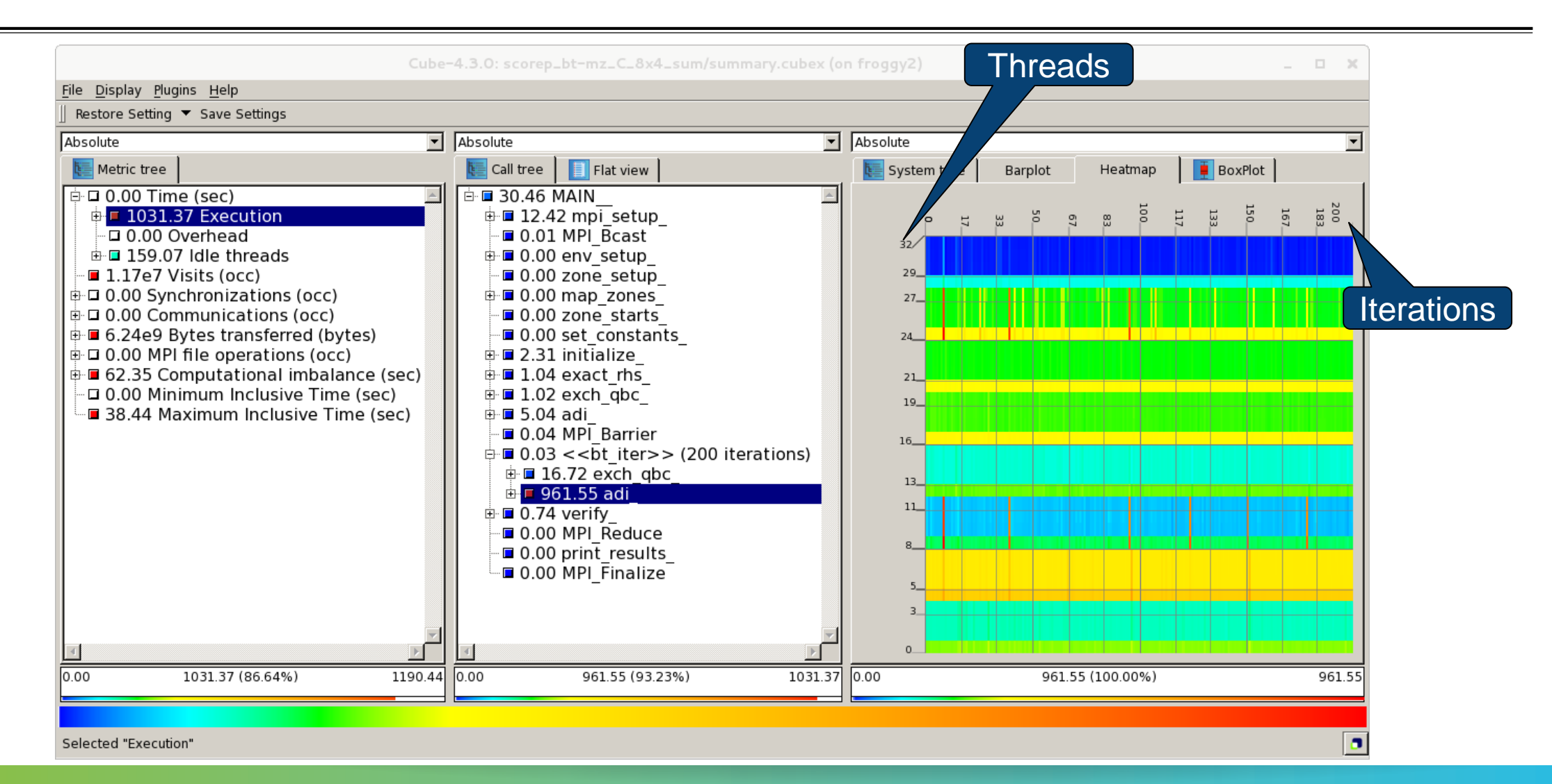